## **Študent – Univerzitný e-mail k balíku Microsoft 365**

## V rámci balíka **Microsoft 365** študenti získavajú aj **univerzitné e-mailové konto**.

Pripomíname, že rektor príkazom rektora P-01/2019 ukladá študentom:

- pre študijné účely na KU používať výlučne študentskú e-mailovú adresu,
- dodržiavať Pravidlá používania siete SANET,
- používať univerzitnú študentskú e-mailovú schránku tak, aby jej použitie a obsah bol v súlade so Štatútom KU.
- 1) Prejdite na stránku Microsoftu: <https://www.office.com/> a prihláste sa. Login je v tvare: "*ferko.mrkvička999@edu.ku.sk*" a je to zároveň aj Vaša e- mailová adresa. (Ak svoje prihlasovacie údaje ešte nemáte, zistíte ich podľa návodu *["Študent - Ako získať](https://www.ku.sk/app/cmsFile.php?disposition=i&ID=627)  [prihlasovacie údaje do konta Microsoft 365"](https://www.ku.sk/app/cmsFile.php?disposition=i&ID=627)*).
- 2) Po úspešnom prihlásení prejdite do webovej aplikácie pre e-maily: "Outlook".

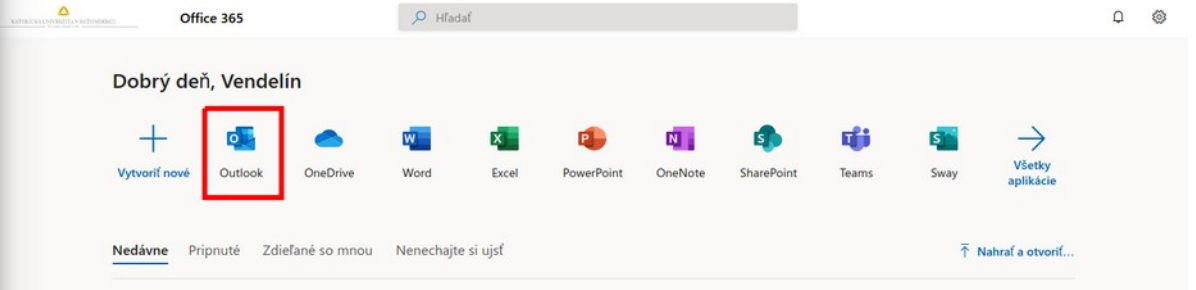

3) Tu nájdete všetky Vaše e-maily. Správy z AiS2 od študijného oddelenia, učiteľov a aj hromadné oznamy pre študentov. Samozrejme môžete odtiaľto e-maily aj odosielať.

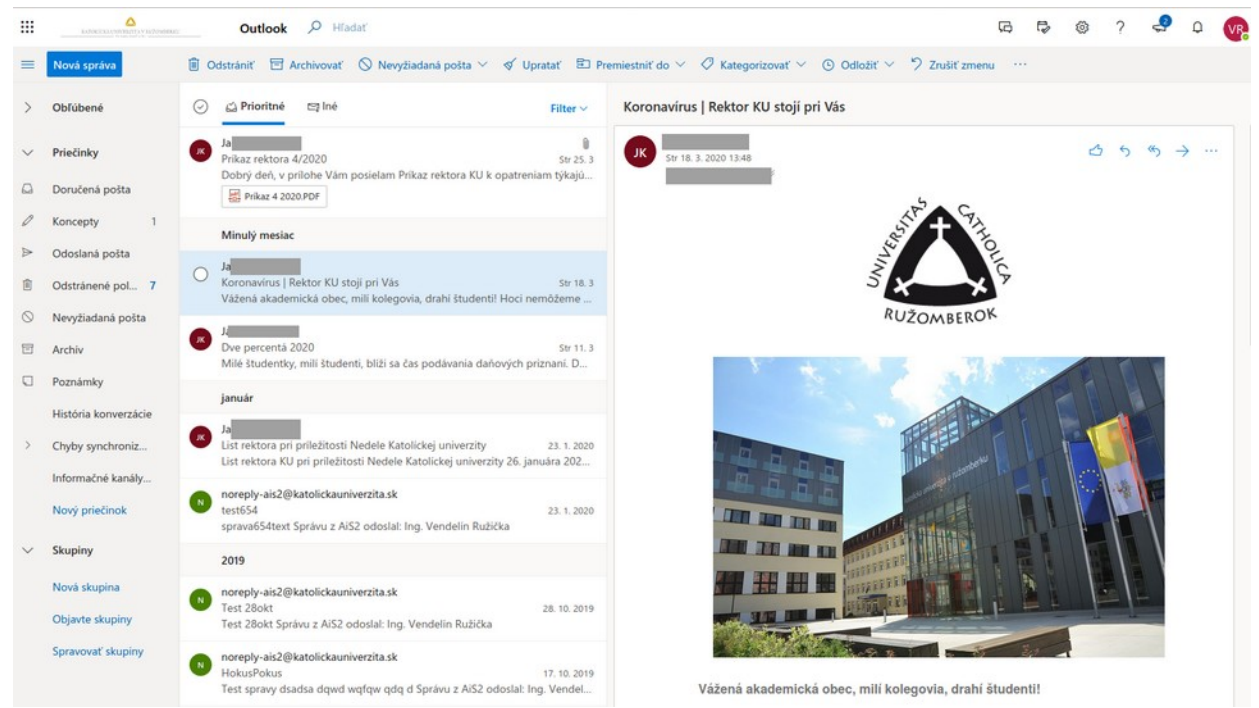

V prípade technických problémov nás možete kontaktovať e-mailom na adrese: [abakus@ku.sk](mailto:abakus@ku.sk?subject=M365_konto)

Autor: [Vendo](https://www.ku.sk/vendelin.ruzicka/) Dátum poslednej modifikácie: 11. 04. 2022